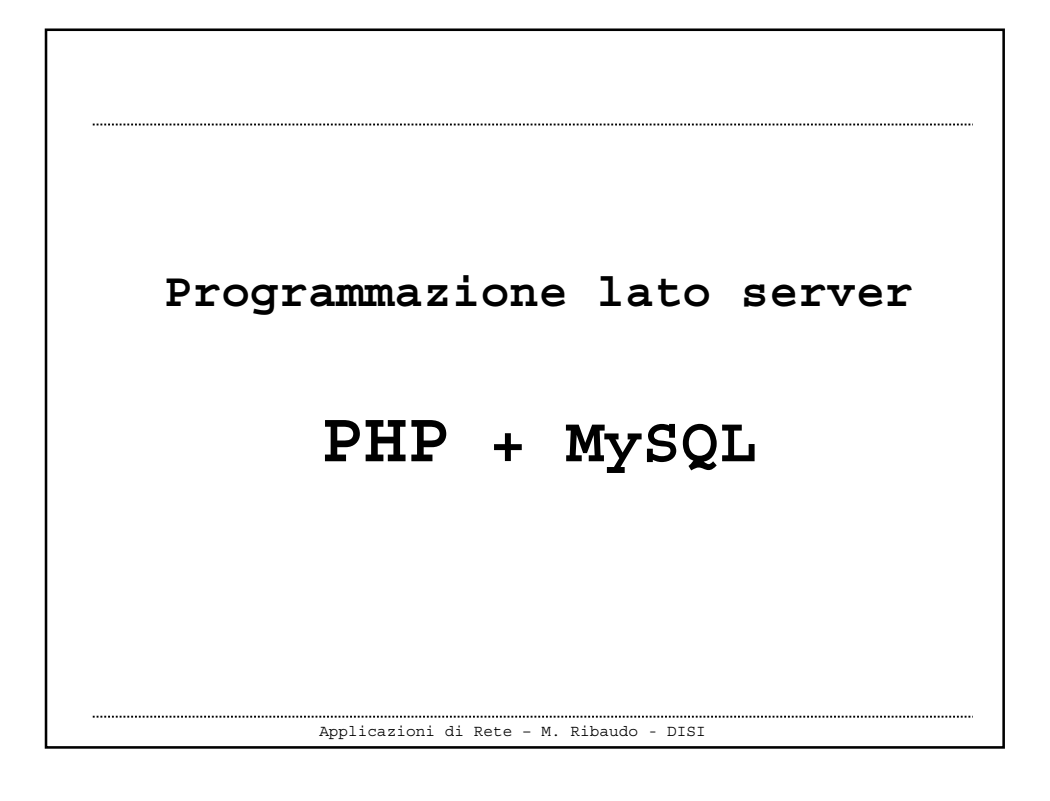

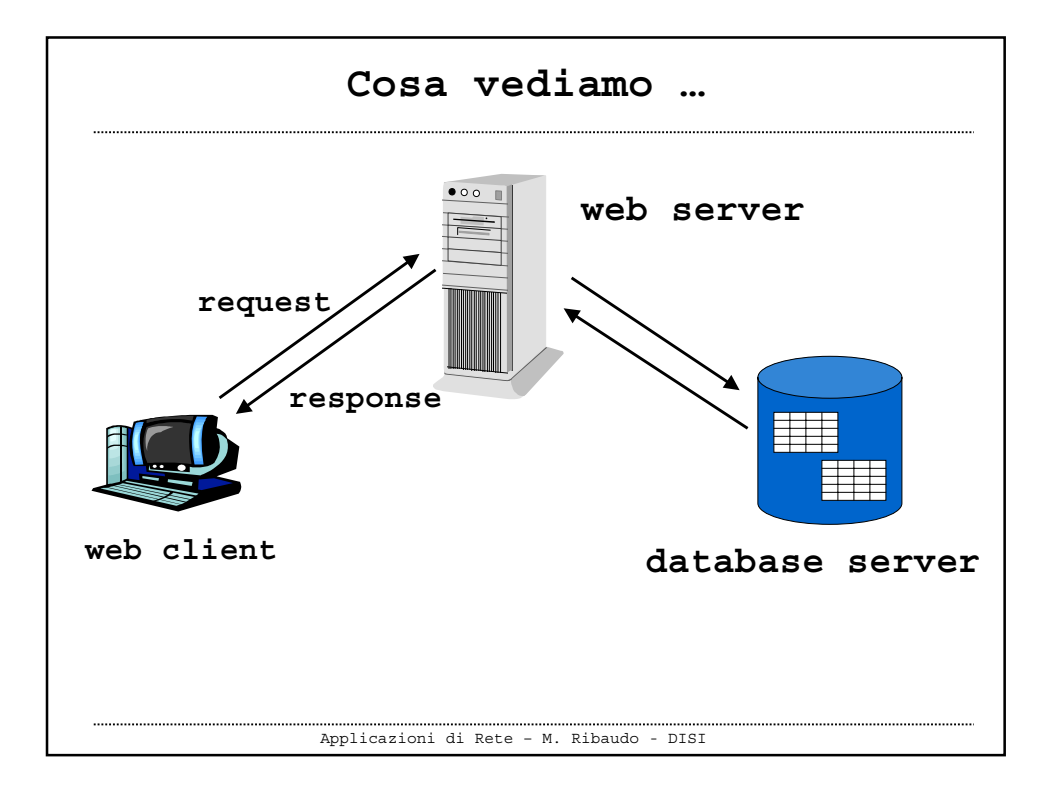

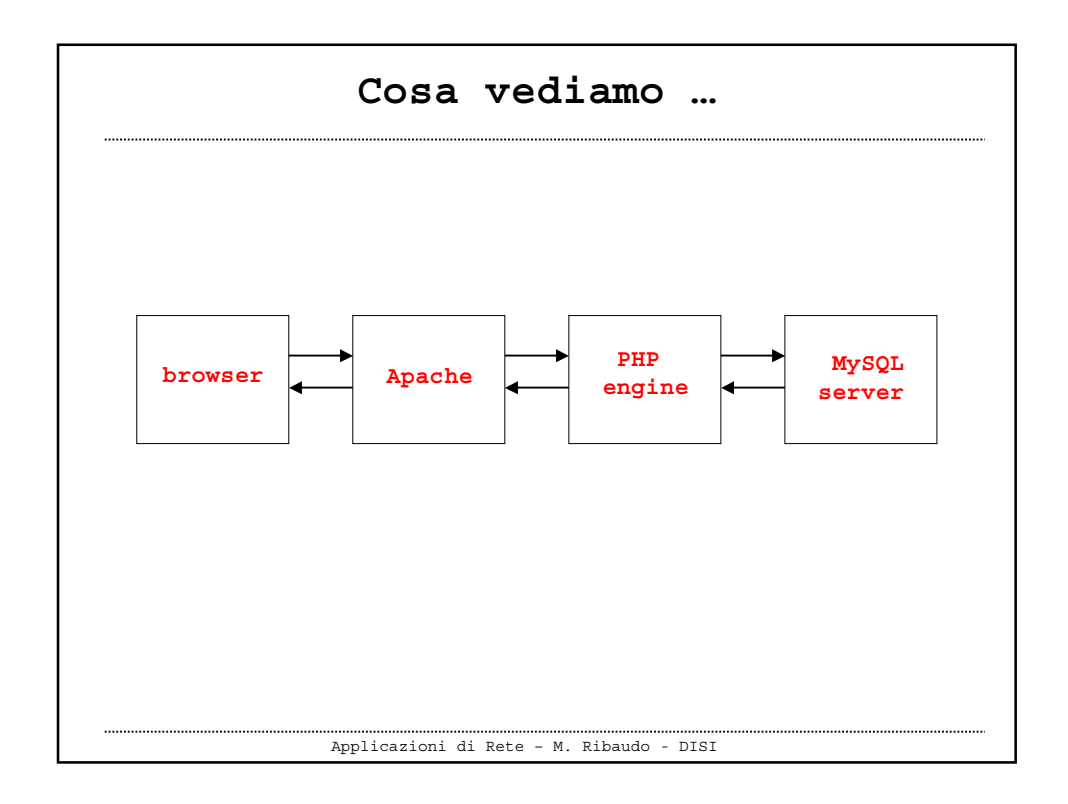

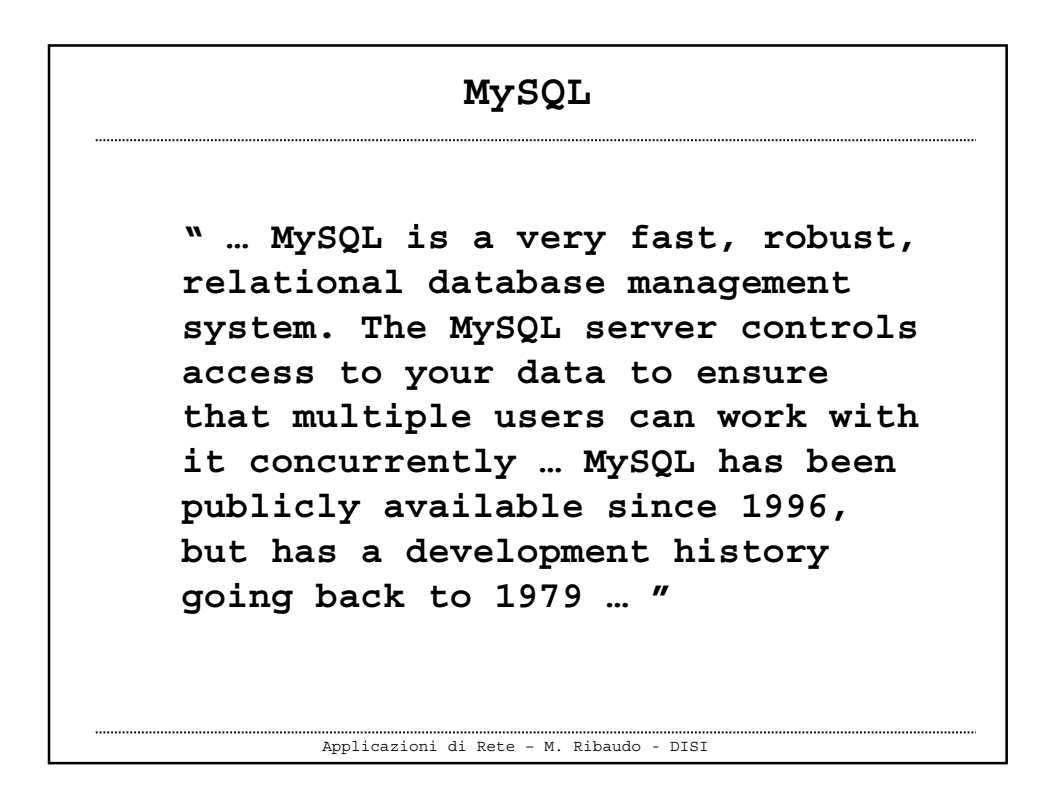

```
Applicazioni di Rete – M. Ribaudo - DISI
       MySQL: accesso al server
 Digitando
  > mysql –h hostname –u username –p
  Enter password: ******
  si invoca il monitor MySQL, un client che
  permette di utilizzare il server MySQL
  Welcome to the MySQL monitor. Commands end with ; or \g.
  Your MySQL connection id is 26944 to server version: 3.23.49-log
  Type 'help;' or '\h' for help. Type '\c' to clear the buffer.
  mysql>
```

```
Applicazioni di Rete – M. Ribaudo - DISI
        MySQL: comandi utili
mysql> show databases;
mysql> use <nomedb>;
mysql> show tables;
mysql> describe <nometable>;
```
## **MySQL: comandi utili**

```
Applicazioni di Rete – M. Ribaudo - DISI
> mysql -h localhost -u ribaudo -p
Enter password:
Welcome to the MySQL monitor. Commands end with ; or \g.
Your MySQL connection id is 27328 to server version: 3.23.49-log
Type 'help;' or '\h' for help. Type '\c' to clear the buffer.
mysql> use mysql;
ERROR 1044: Access denied for user: 'ribaudo@localhost' to
  database 'mysql'
mysql> use negozio;
Reading table information for completion of table and column names
You can turn off this feature to get a quicker startup with -A
Database changed
mysql>
```
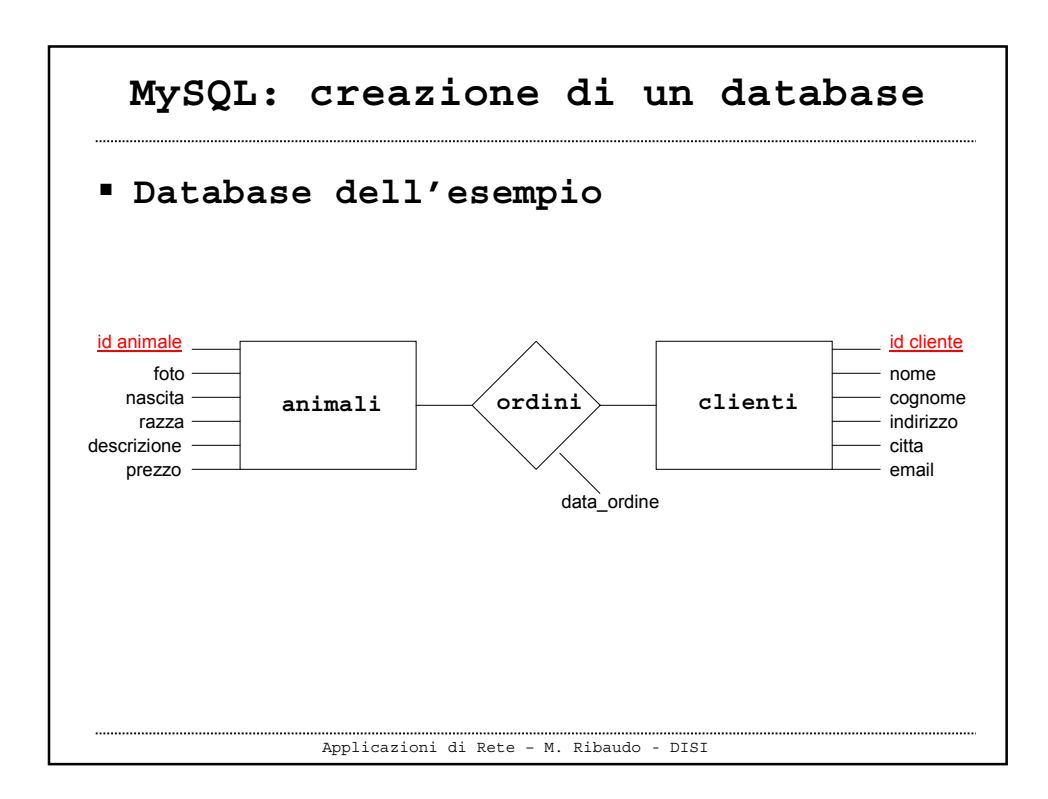

```
Applicazioni di Rete – M. Ribaudo - DISI
  MySQL: creazione di un database
mysql> CREATE DATABASE negozio;
mysql> CREATE TABLE animali (
  id_animale INT NOT NULL AUTO_INCREMENT,
  foto CHAR(255) NOT NULL ,
  razza CHAR(100) NOT NULL ,
  nascita DATE NOT NULL ,
  descrizione TEXT,
  prezzo FLOAT(4,2),
  PRIMARY KEY (id_animale) );
       NB: tutte le istruzioni devono sempre terminare con ;
```

```
Applicazioni di Rete – M. Ribaudo - DISI
 MySQL: creazione di un database
mysql> CREATE TABLE clienti (
  id_cliente INT NOT NULL AUTO_INCREMENT,
  nome CHAR(100) ,
  cognome CHAR(100) NOT NULL ,
  indirizzo CHAR(255) NOT NULL ,
  citta CHAR(100) NOT NULL ,
  email CHAR(100) NOT NULL ,
  PRIMARY KEY (id_cliente) );
mysql> CREATE TABLE ordini (
  id_cliente INT NOT NULL ,
  id_animale INT NOT NULL ,
  data DATE NOT NULL ,
  PRIMARY KEY (id_cliente , id_animale) );
```
Applicazioni di Rete – M. Ribaudo - DISI **MySQL: popolare il database mysql> INSERT INTO animali (id\_animale,foto,razza,nascita,descrizione,prezzo) VALUES (NULL,'images/pappagalli.jpg', 'Pappagallus giallus', '2002-12-21', 'Coppia di pappagalli (maschio e femmina) bla bla …'); Poichè id\_animale è di tipo AUTO\_INCREMENT si può specificare il valore NULL (oppure nessun valore), lasciando a MySQL il compito di creare il valore per questo campo**

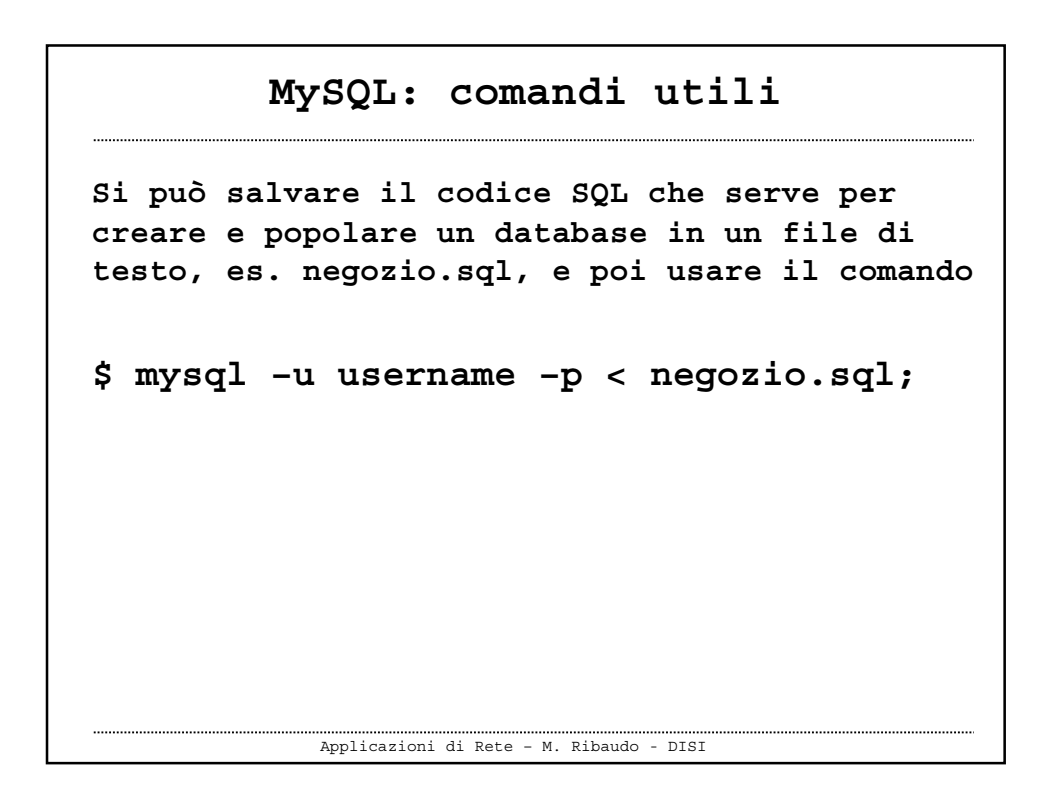

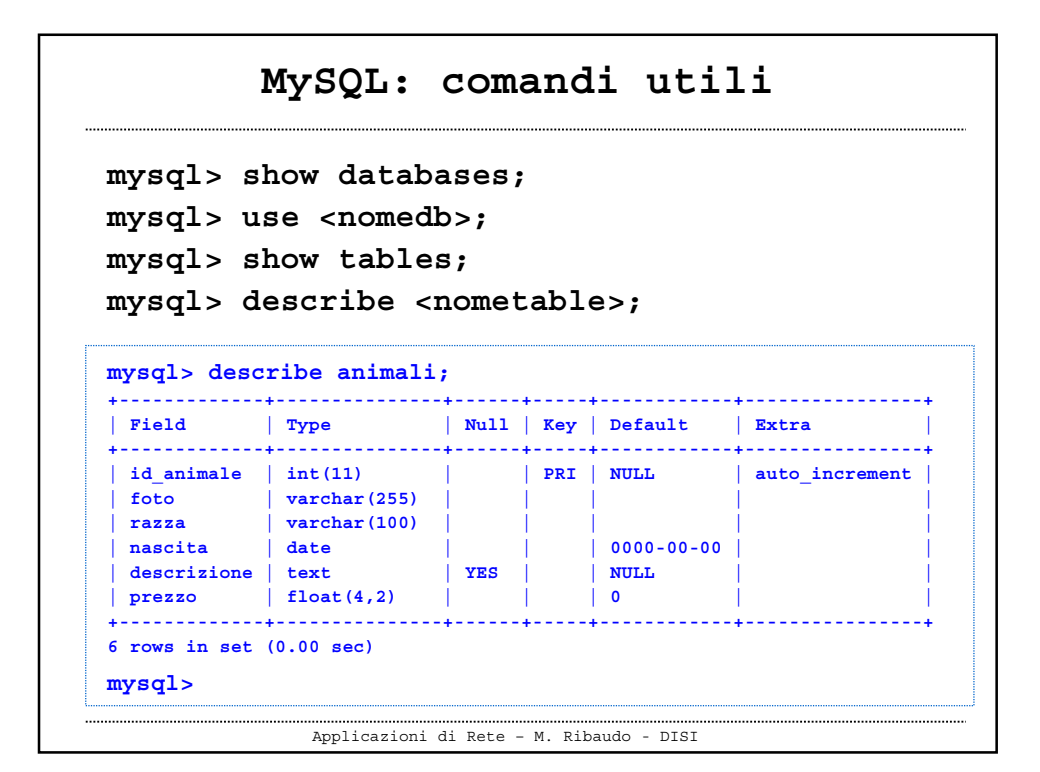

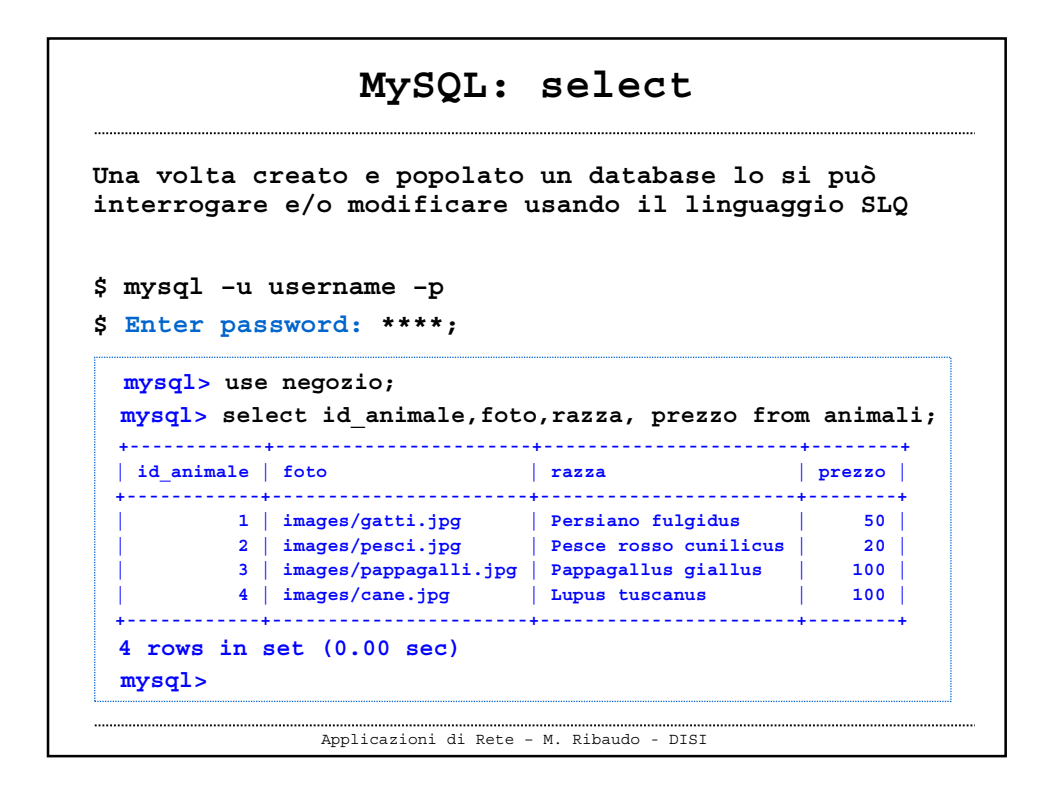

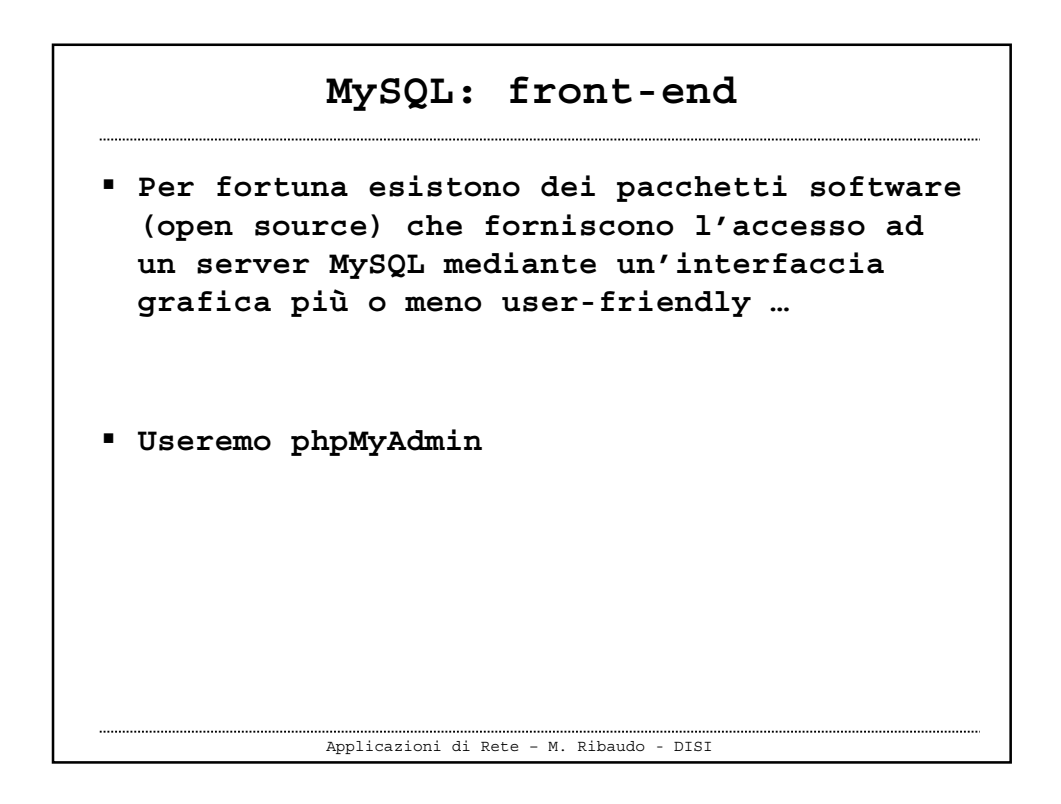

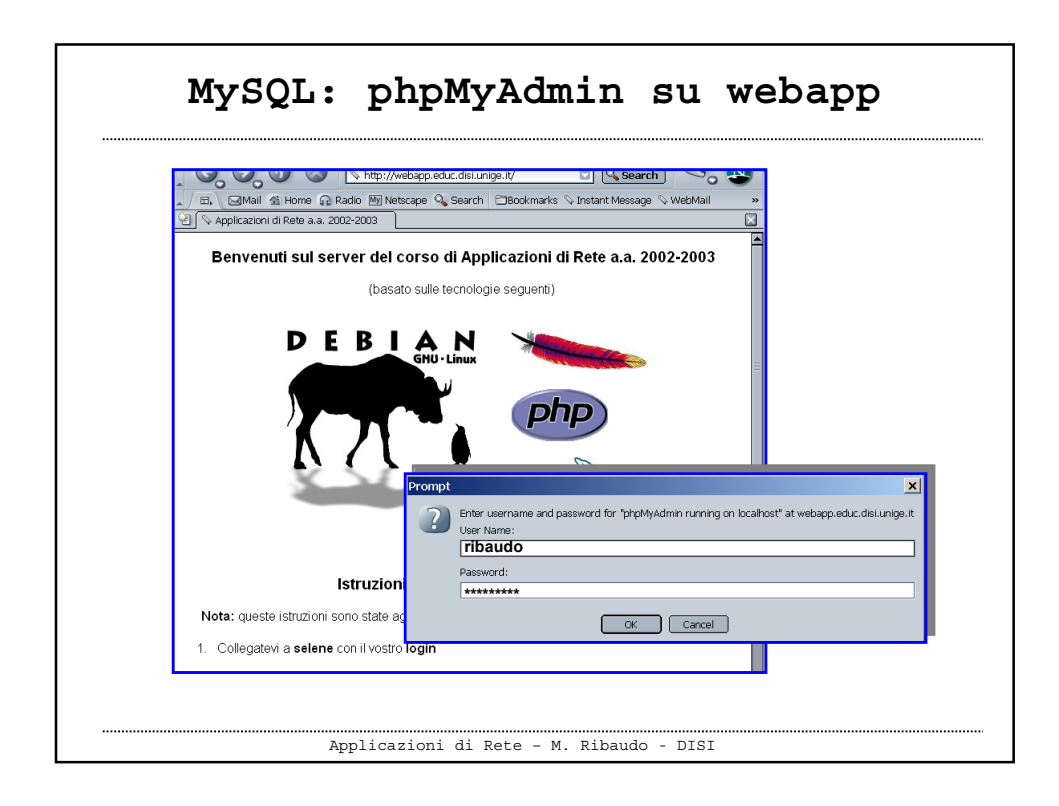

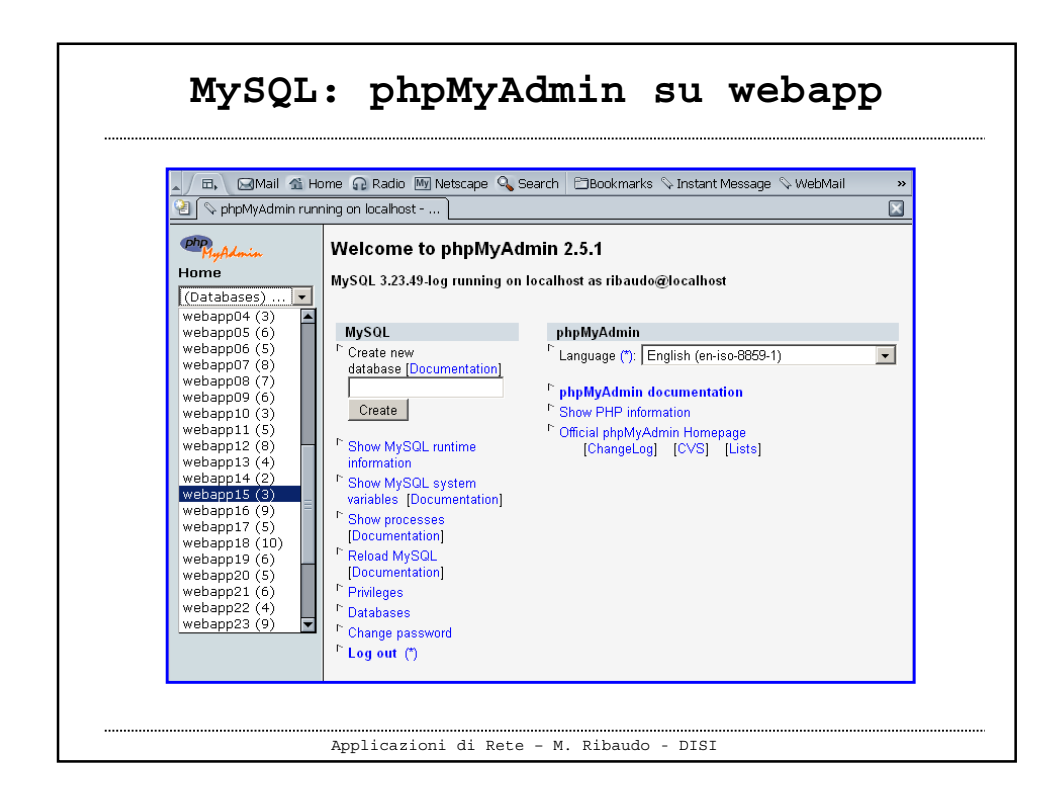

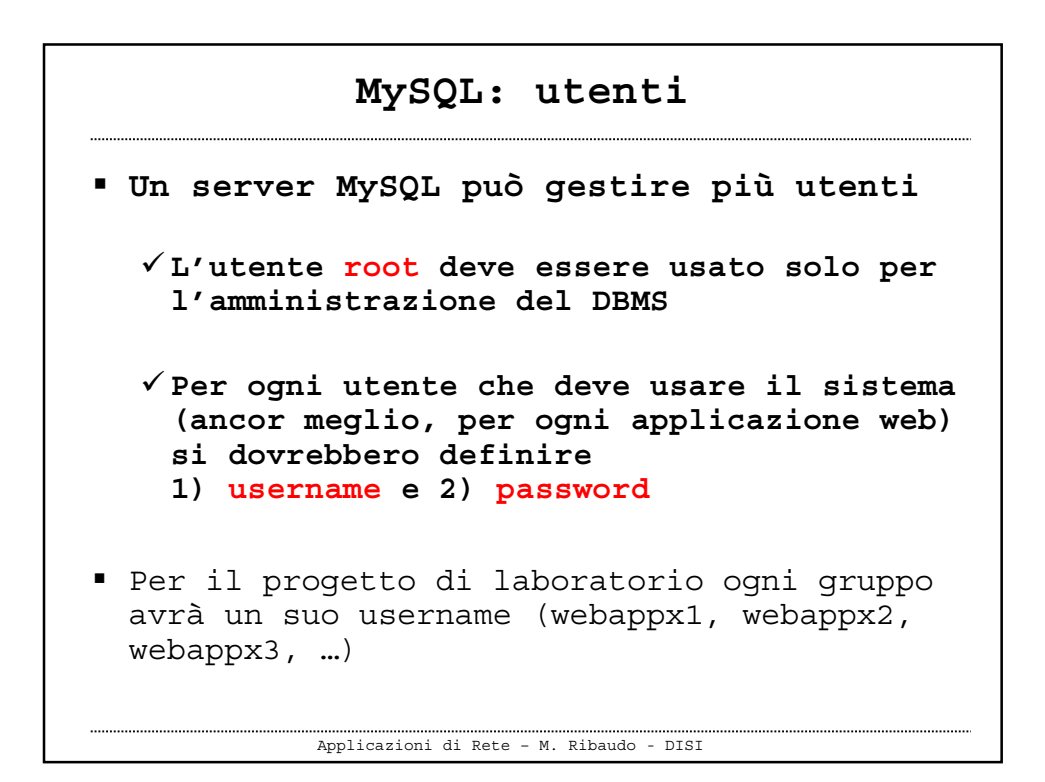

## **MySQL: privilegi**

- **"…A privilege is the right to perform a particular action on a particular object, and is associated with a particular user. You can create a user within MySQL, you grant her a set of privileges to specify what she can and cannot do within the system …"**
- **" … principle of Least Privilege: a user (or process) should have the lowest level of privilege required in order to perform his task assigned …"**

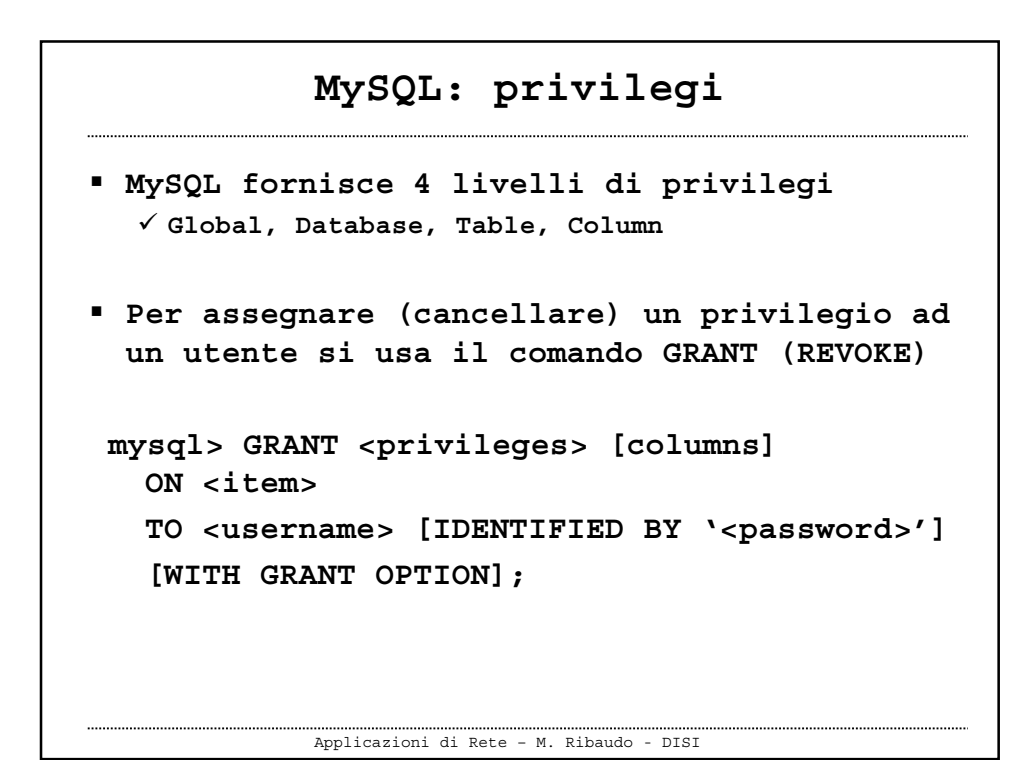

## **MySQL: privilegi I privilegi sono espressi mediante un elenco di nomi separati dalla virgola MySQL permette di definire privilegi per l'utente generico, privilegi per l'amministratore, e dei privilegi speciali Per l'utente generico si possono specificare i seguenti privilegi (che corrispondono alle operazioni che si possono fare su un database con SQL) SELECT, INSERT, UPDATE, DELETE, INDEX, ALTER, CREATE, DROP**

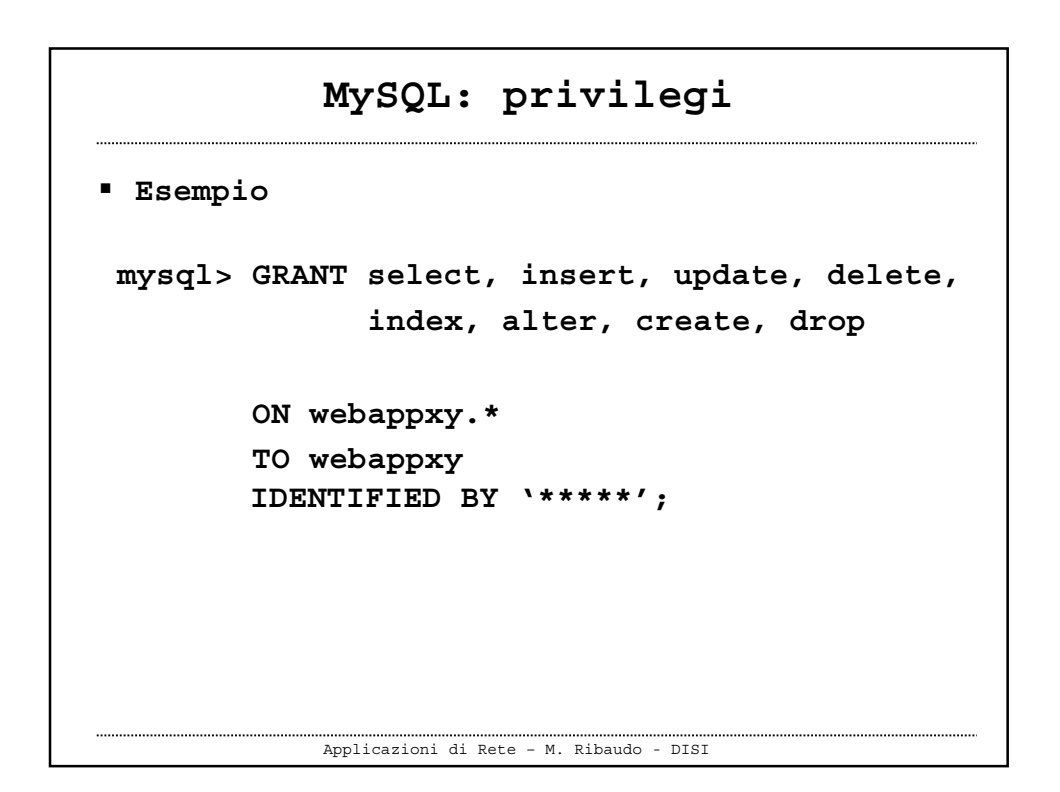

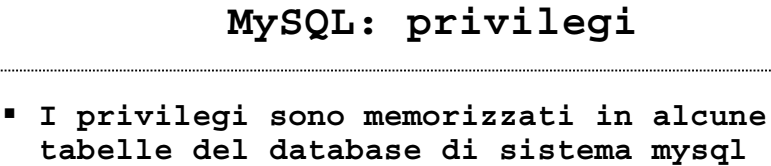

 **mysql.user mysql.db mysql.tables\_priv mysql\_column\_priv Invece di usare il comando GRANT si possono modificare direttamente queste tabelle Perchè il server MySQL "senta" le modifiche sui privilegi ci vuole il comando**

**mysql> FLUSH PRIVILEGES;**

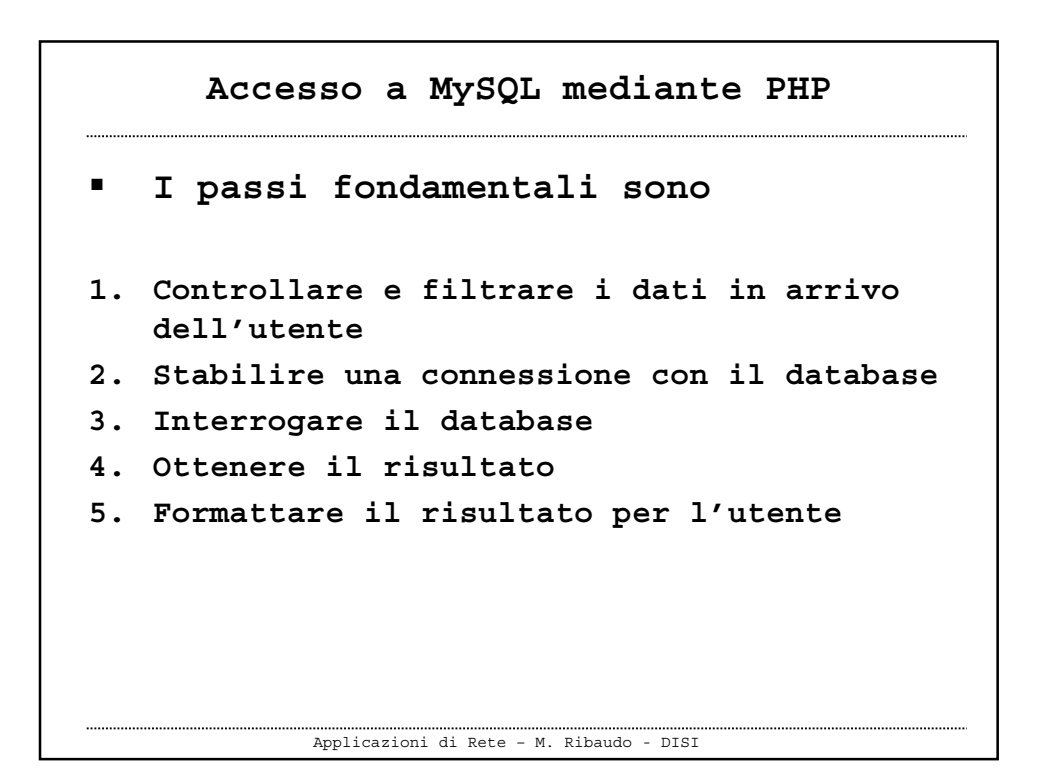

```
Accesso a MySQL mediante PHP
 Esistono molte funzioni di libreria
che permettono di portare a termine
i passi 2, 3, 4
 Tutte queste funzioni iniziano con
il prefisso mysql_
```

```
Applicazioni di Rete – M. Ribaudo - DISI
 1) Controllare i dati in arrivo
$nomevar = trim($nomevar)
$nomevar = addslashes($nomevar)
$nomevar = stripslashes($nomevar)
In alternativa, nel file php.ini
magic_quotes_gpc On
magic_quotes_runtime On
$nomevar = htmlspecialchars($nomevar)
```

```
Applicazioni di Rete – M. Ribaudo - DISI
2) Stabilire una connessione con il database
<?php
$db = mysql_pconnect("localhost","username","password");
if (!$db) {
    echo "** Attenzione, non riesco a creare la
    connessione";
    exit;
}
mysql_select_db("nomedb") or
      die ("** Attenzione, non trovo il database");
?>
```

```
2) Stabilire una connessione con il database
           mysql_pconnect(): crea una connessione persistente
mysql_connect(): la connessione viene chiusa quando
                termina lo script
La funzione die() permette di terminare l'esecuzione
di uno script fornendo un messaggio di errore.
Si può anche richiamare una funzione, es.
function err_msg(){
  echo "Si è verificato il seguente errore:";
  echo mysql_error();
}
die(err_msg());Applicazioni di Rete – M. Ribaudo - DISI
```
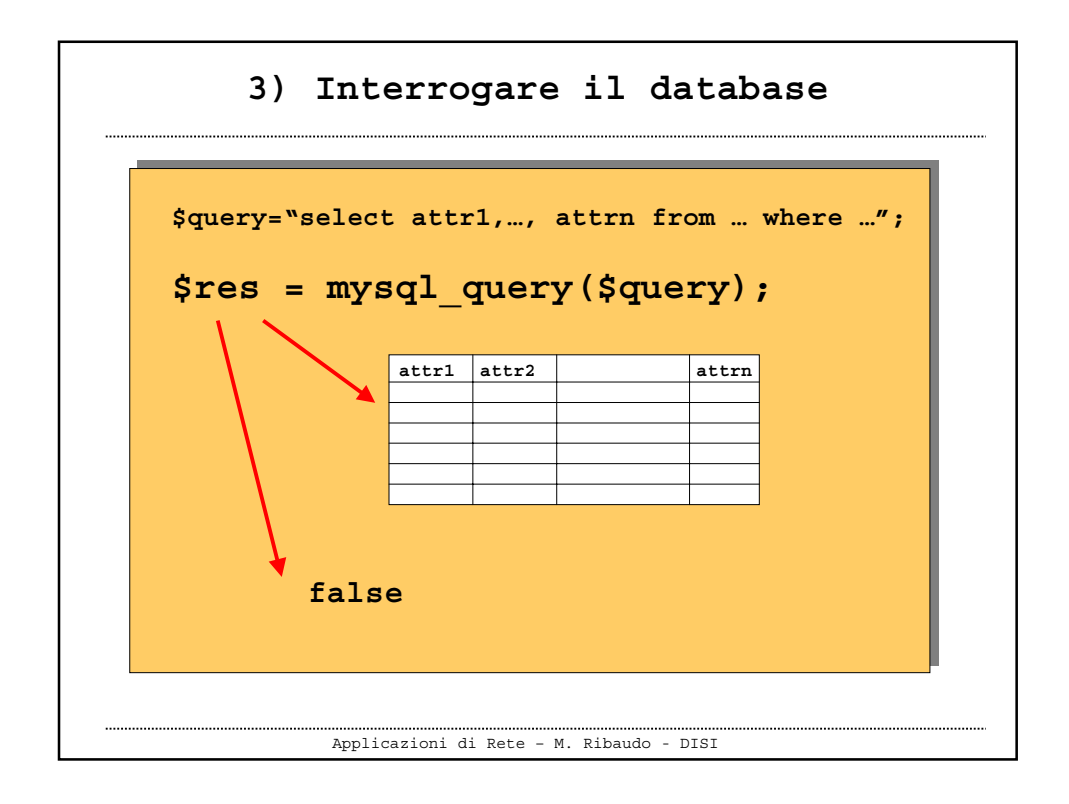

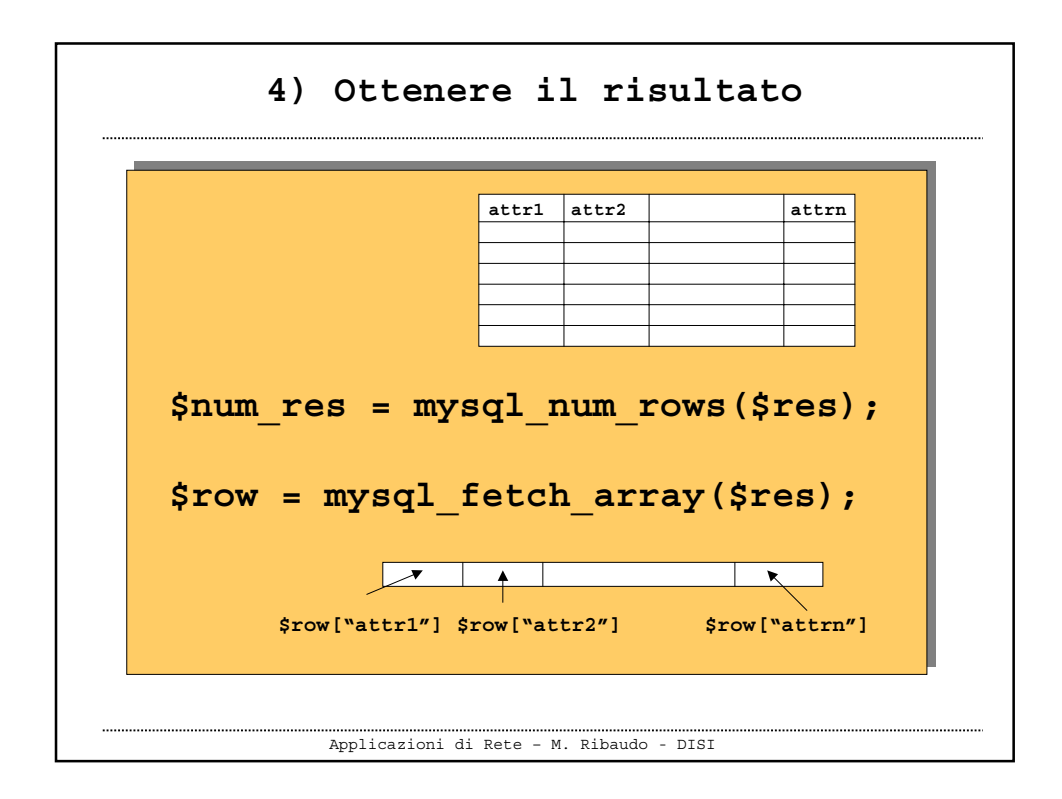

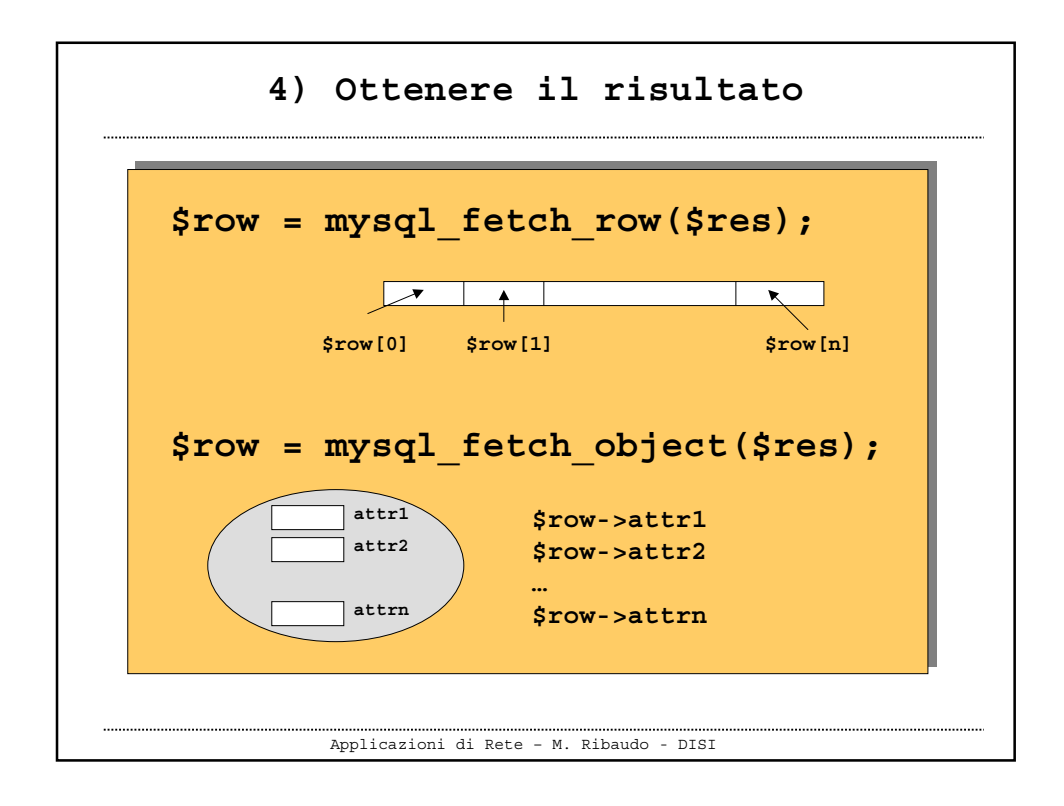

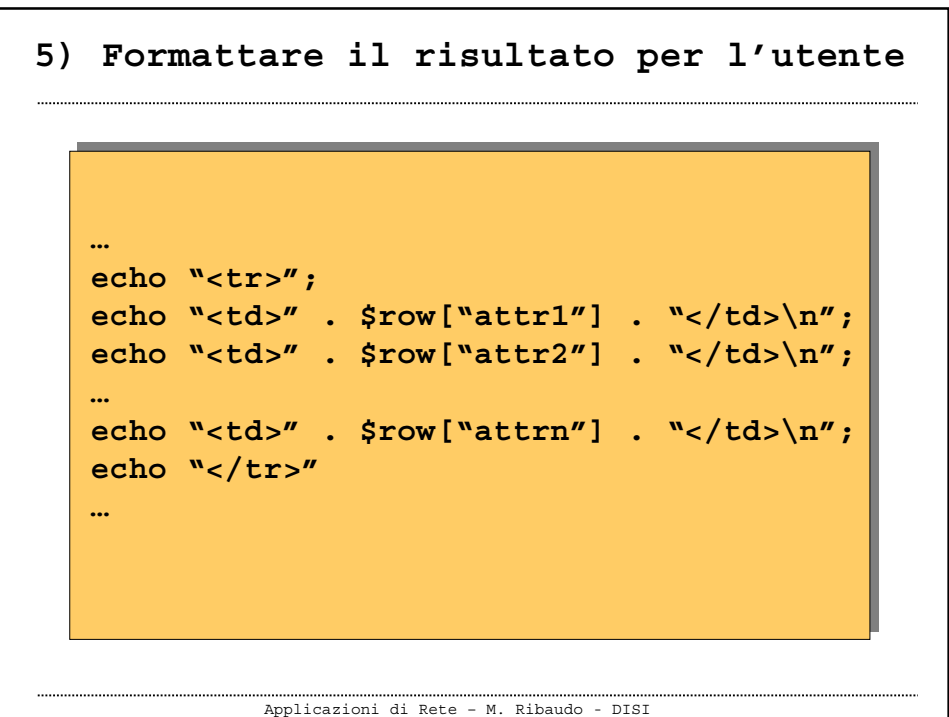

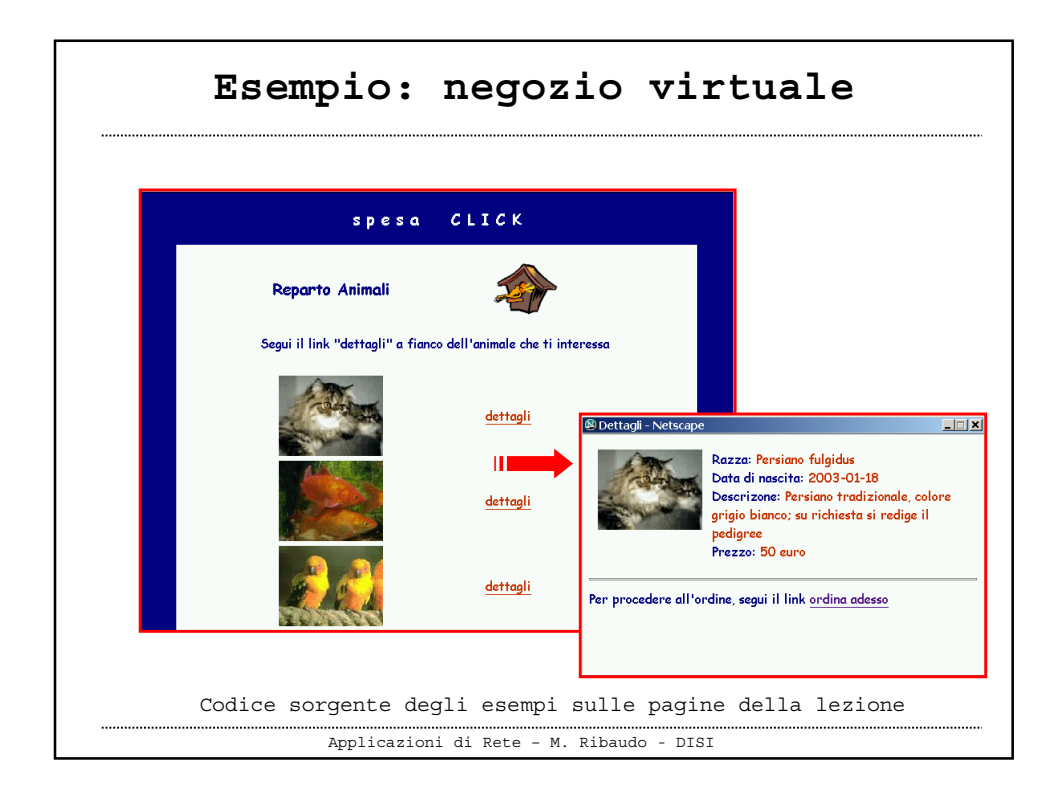

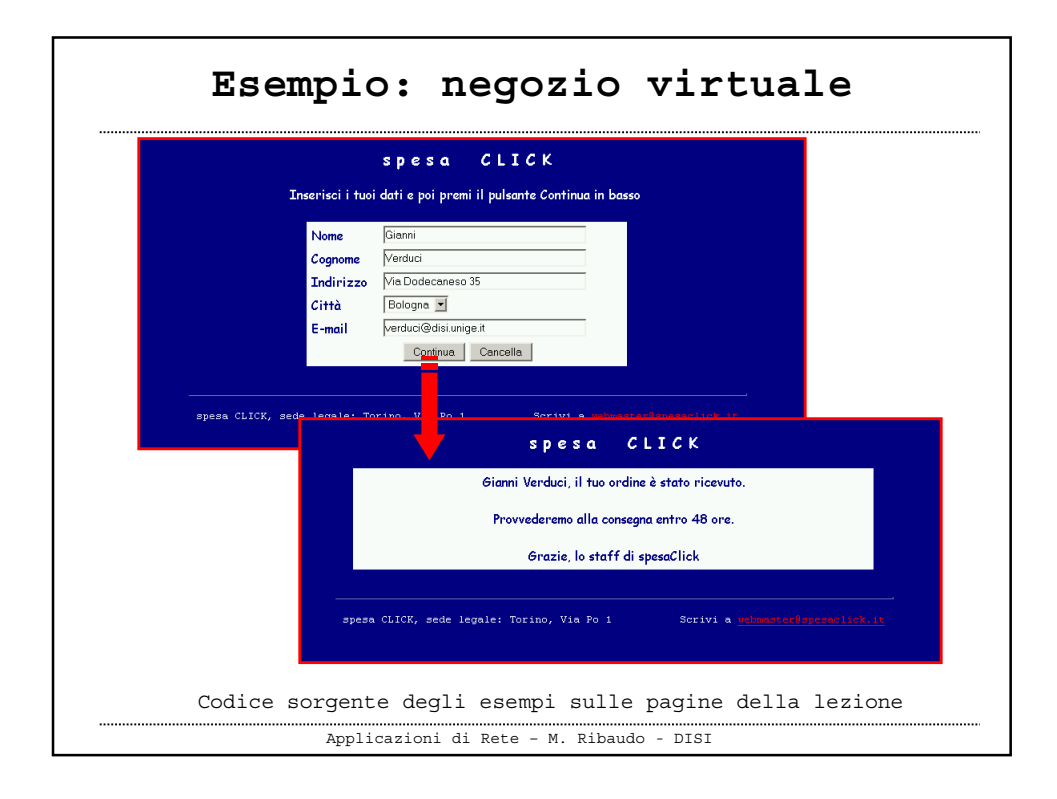

Applicazioni di Rete – M. Ribaudo - DISI **Invio di e-mail \$to=\$email; \$subject="Grazie per aver scelto spesaClik"; \$msg="\$nome \$cognome, abbiamo ricevuto …"; \$msg = \$msg . "Grazie, lo staff di spesaClick"; \$from="ribaudo@disi.unige.it"; mail(\$to, \$subject, \$msg, \$from); \$to=\$email; \$subject="Grazie per aver scelto spesaClik"; \$msg="\$nome \$cognome, abbiamo ricevuto …"; \$msg = \$msg . "Grazie, lo staff di spesaClick"; \$from="ribaudo@disi.unige.it"; mail(\$to, \$subject, \$msg, \$from);**

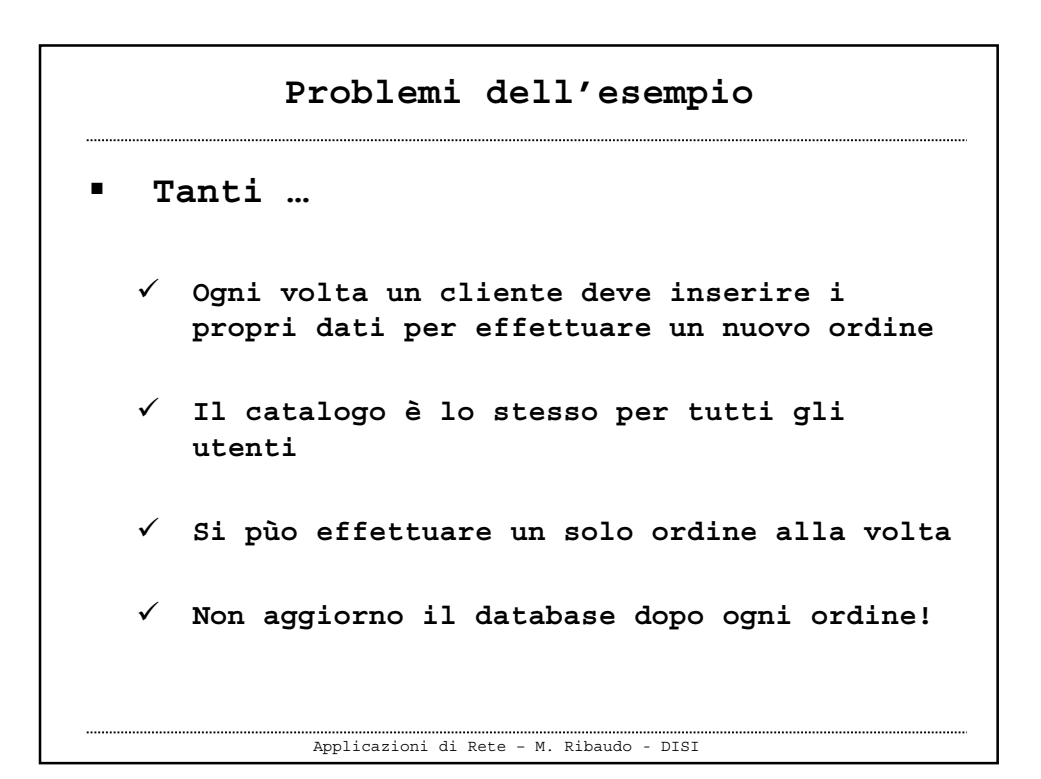

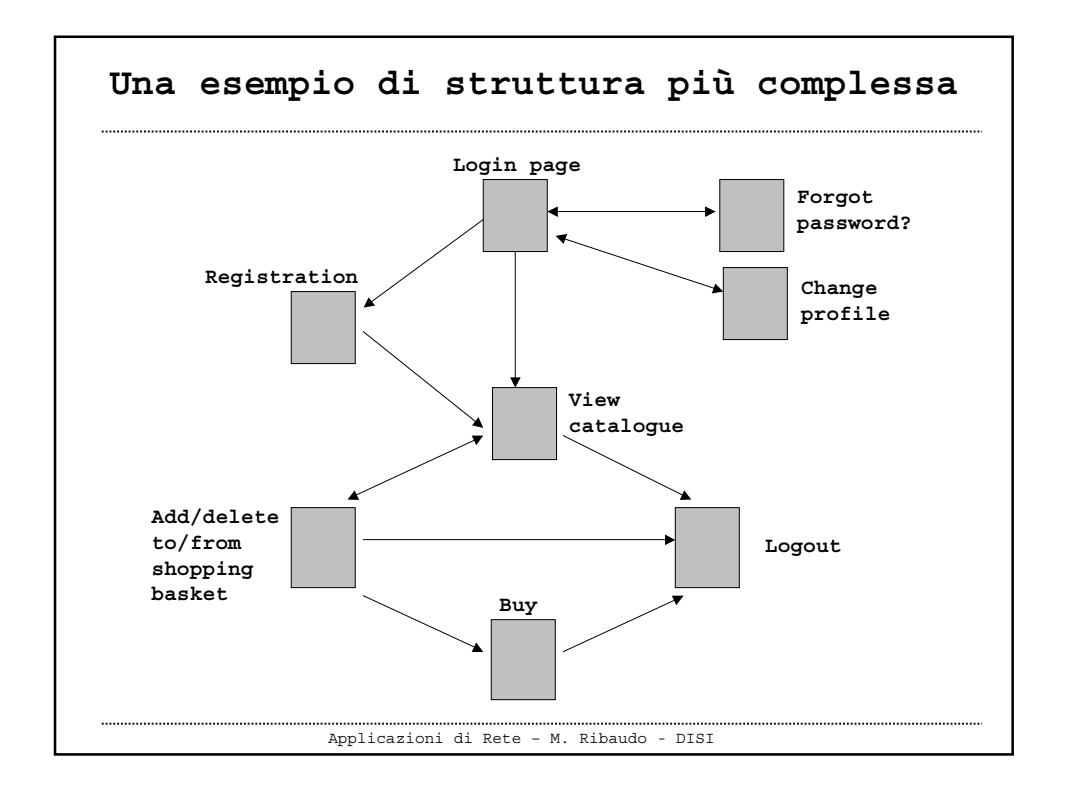

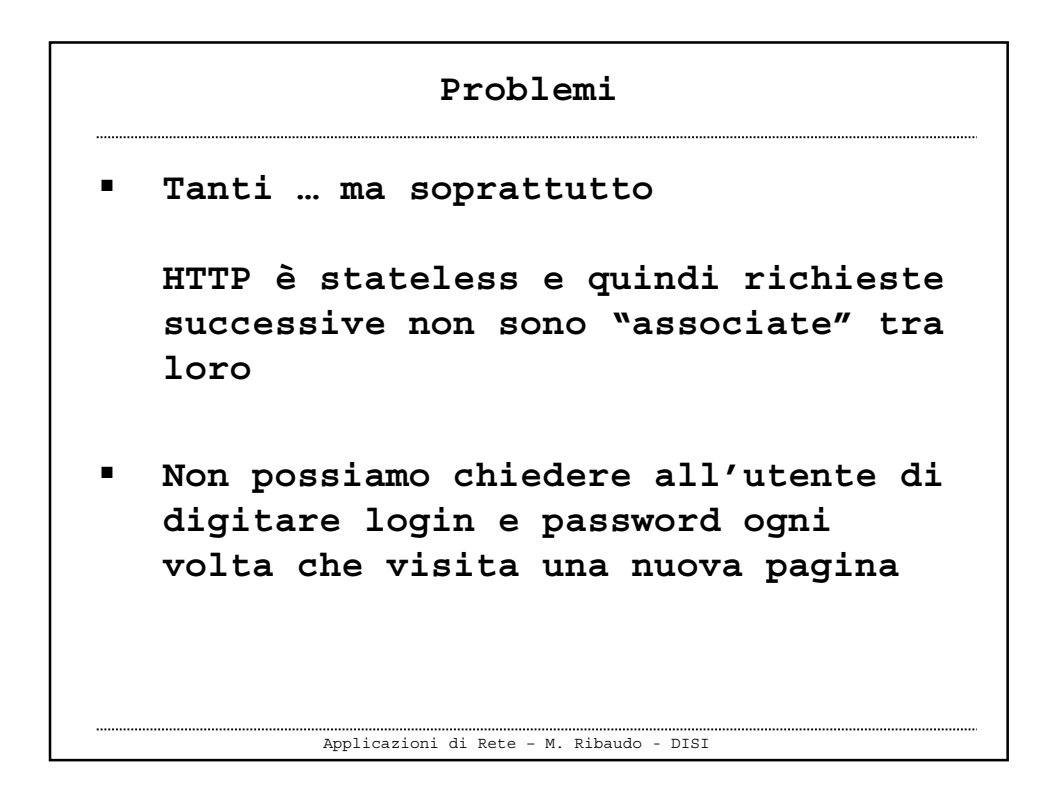

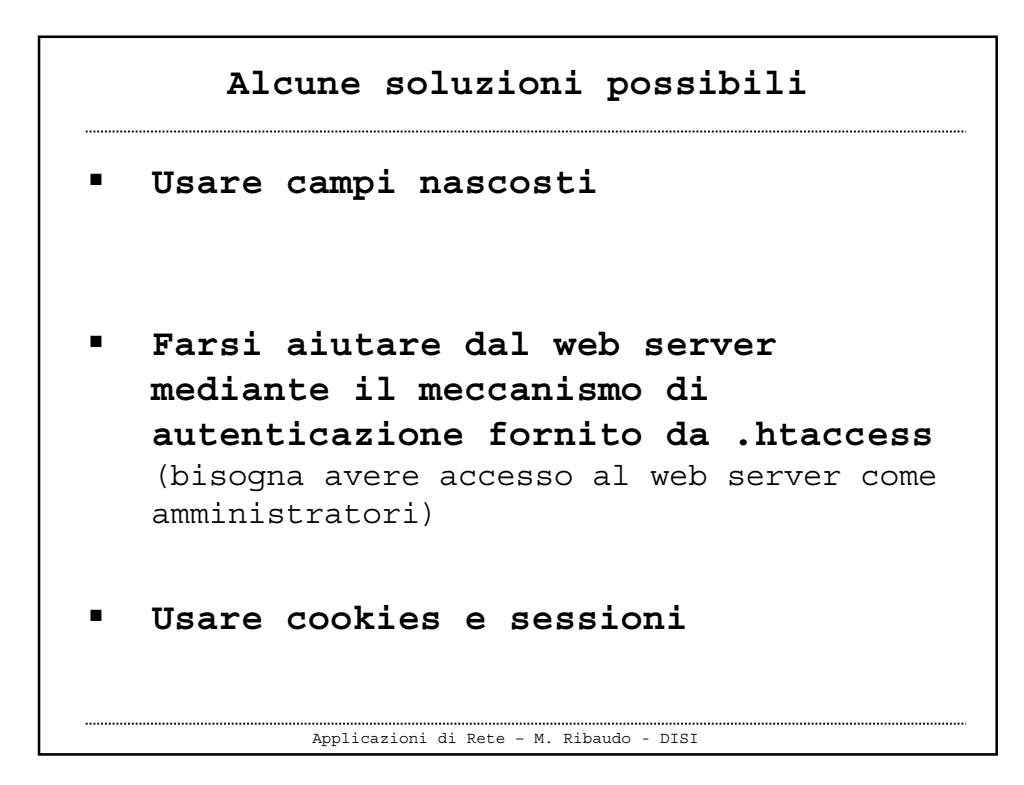

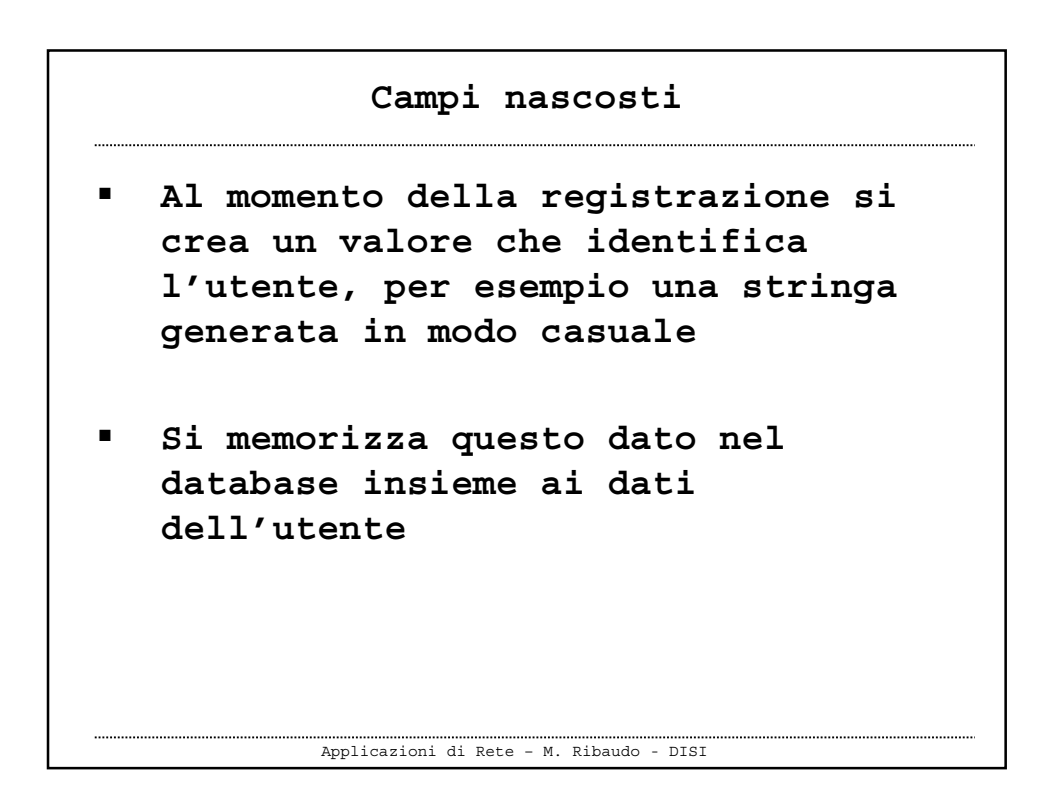

```
Applicazioni di Rete – M. Ribaudo - DISI
             Campi nascosti
 In tutte le pagine successive,
   se c'è un modulo, si deve introdurre un campo
  nascosto
        <input type="hidden"
                name="pin"
                value="******">
   se non c'è un modulo, si deve associare ai
  link una stringa di interrogazione
 <a href="file.php?pin=*****">next</a>
```
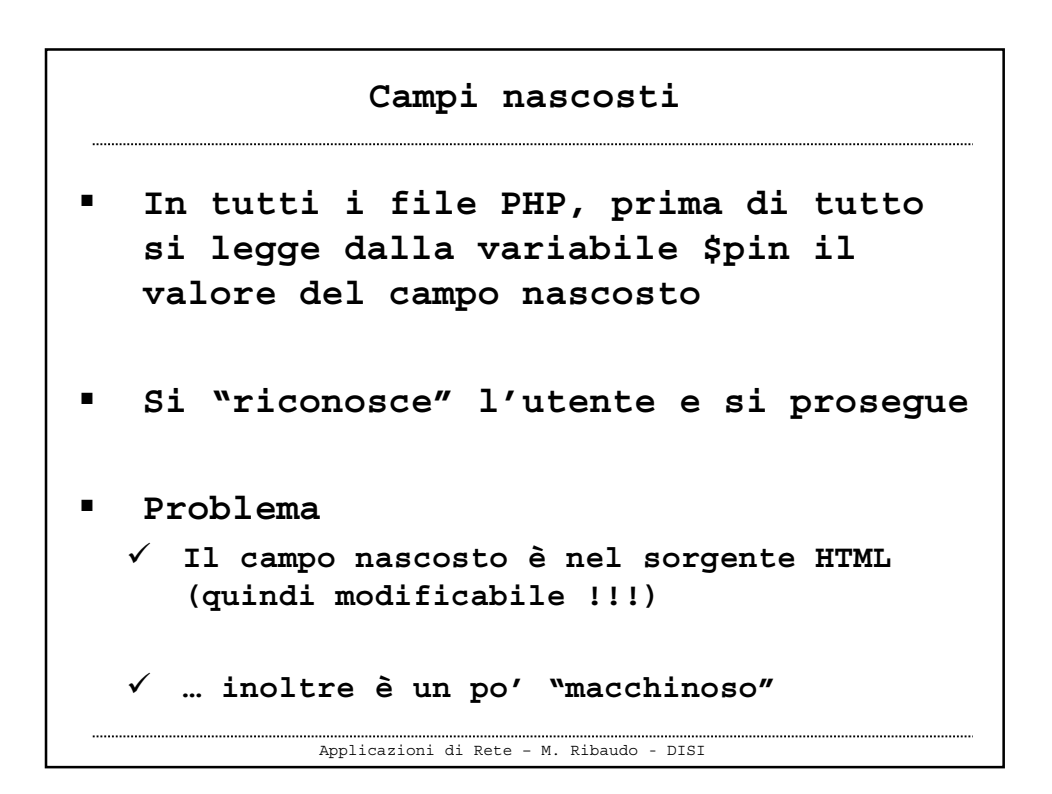